## 責任ある企業⾏動に関する **OECD e**ラーニング・アカデミー

**\_\_\_\_\_\_\_\_\_\_\_\_\_\_\_\_\_**

# 操作マニュアル

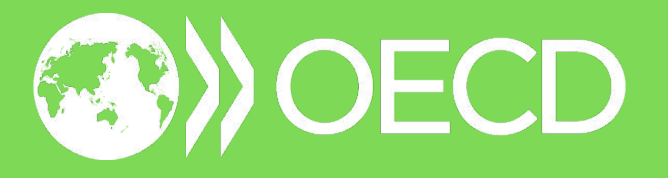

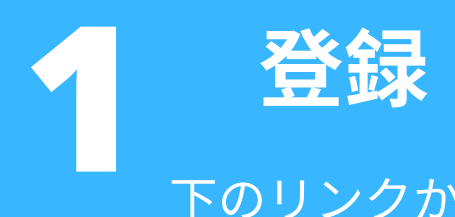

下のリンクから「責任ある企業行動に関するOECD eラーニング・アカデミー」の登録ページにアクセ スし、「ログイン(Log In)」をクリックして登録を 完了してください。

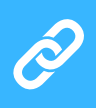

[https://oecd.csod.com/selfreg/register.aspx?](https://oecd.csod.com/selfreg/register.aspx?c=elearning-rbc-responsible-business-conduct) [c=elearning-rbc-responsible-business-conduct](https://oecd.csod.com/selfreg/register.aspx?c=elearning-rbc-responsible-business-conduct)

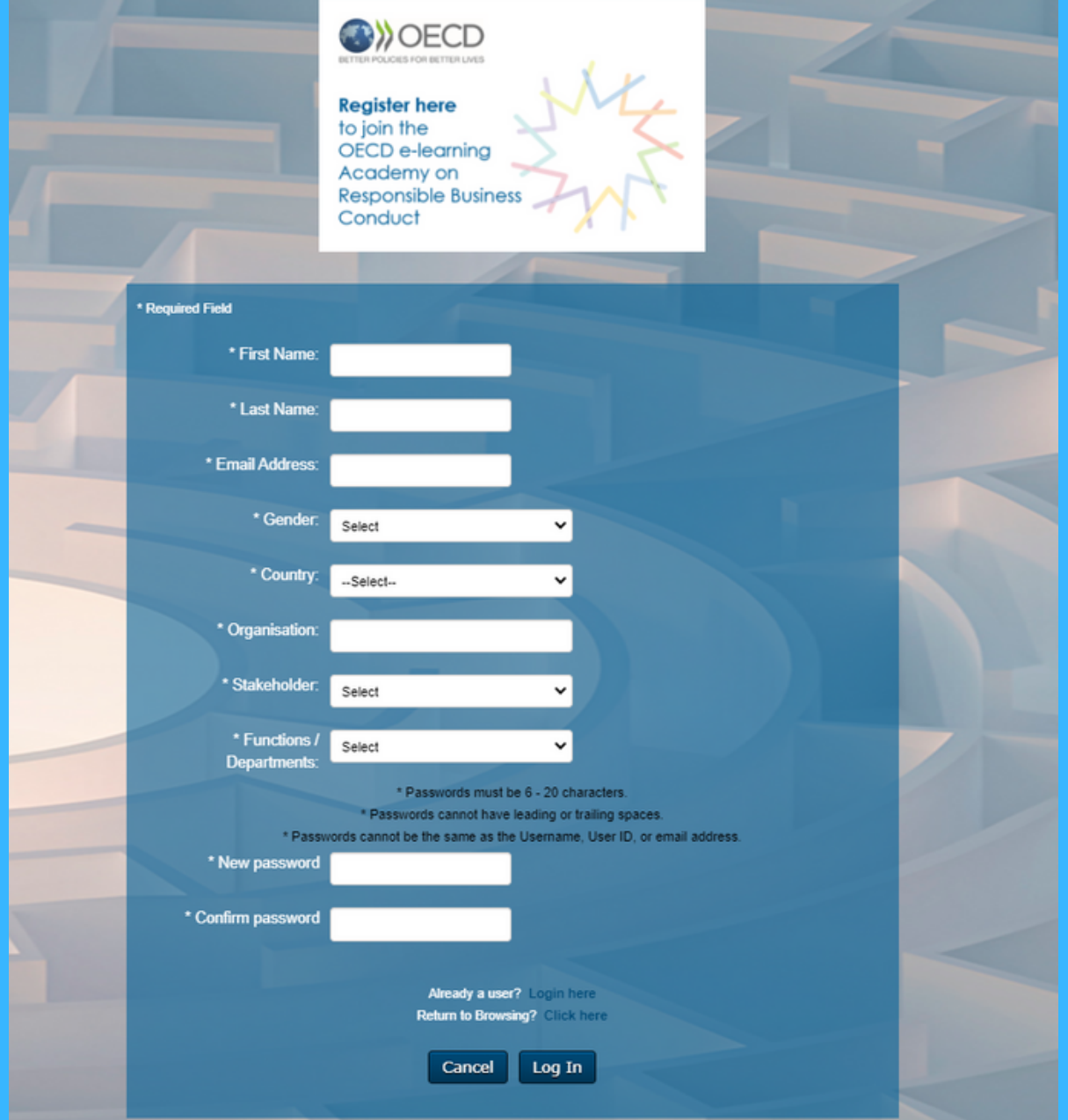

すでにユーザー登録している場合は[、ここからログインし](https://oecd.csod.com/default.aspx)てください。

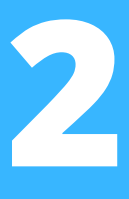

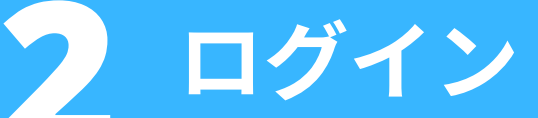

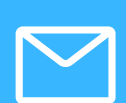

登録が完了すると確認メッセージが届きます。 このメール (差出人: noreply\_OECDelearning@csod.com)は迷惑メールに分類され てしまう場合があるため、迷惑メールを確認し てください。

メールに記載されているリンクから、登録ペー ジで入力したものと同じメールアドレスとパス ワードを使ってサインインしてください。

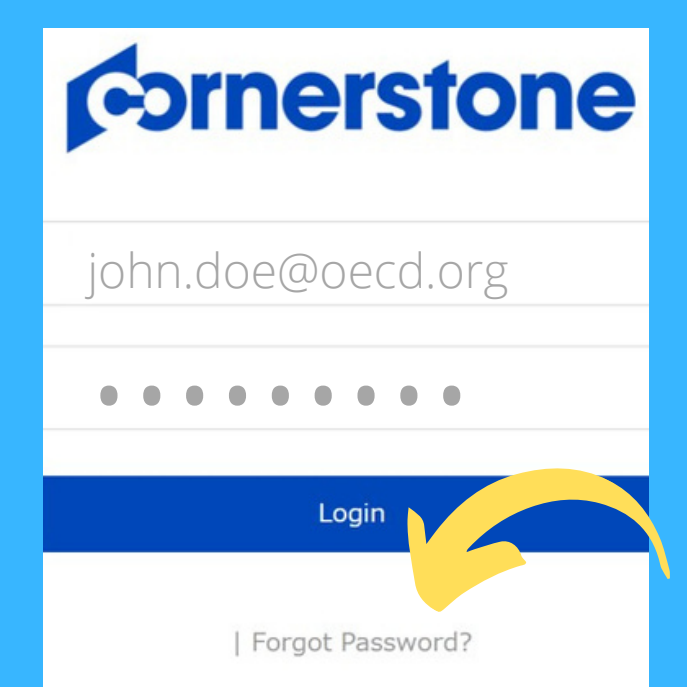

パスワードを忘れた場合は、「パスワードをお忘 れですか?(Forgot Password?)」をクリックして ください。登録ページでメールアドレスを入力 し、「送信(Submit)」をクリックします。パスワ ードをリセットするためのリンクがメールで届き ます。リンクの有効期限は48時間です。受信トレ イにメールが表⽰されない場合は、迷惑メールを 確認してください。

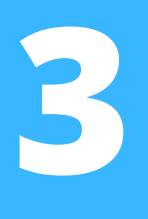

## 利用規約

ログインすると、eラーニングのホームペー ジにポップアップウィンドウが表示されま す。

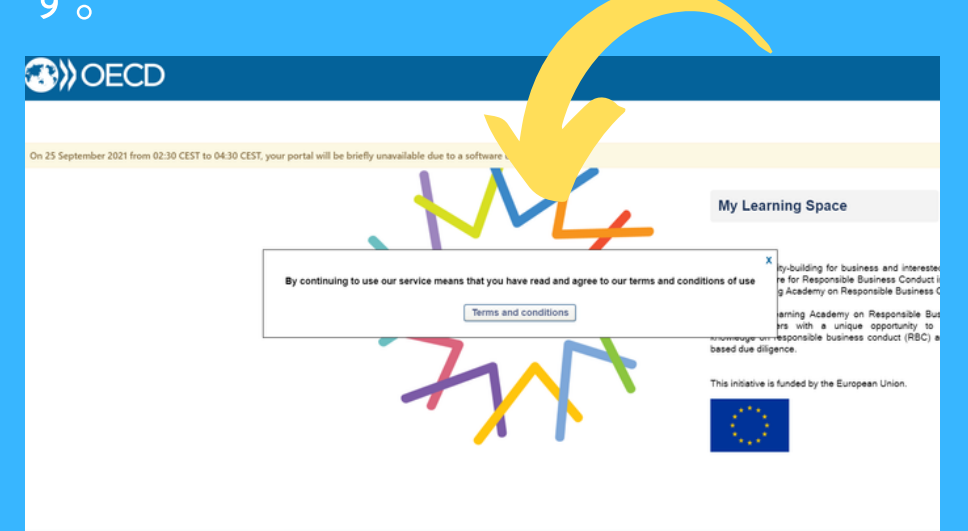

**Terms and conditions** 

「利用規約(Terms and conditions)」をクリック すると新しいウィンドウに利用規約の詳細が表示 され、「X」をクリックするとホームページに戻 ります。

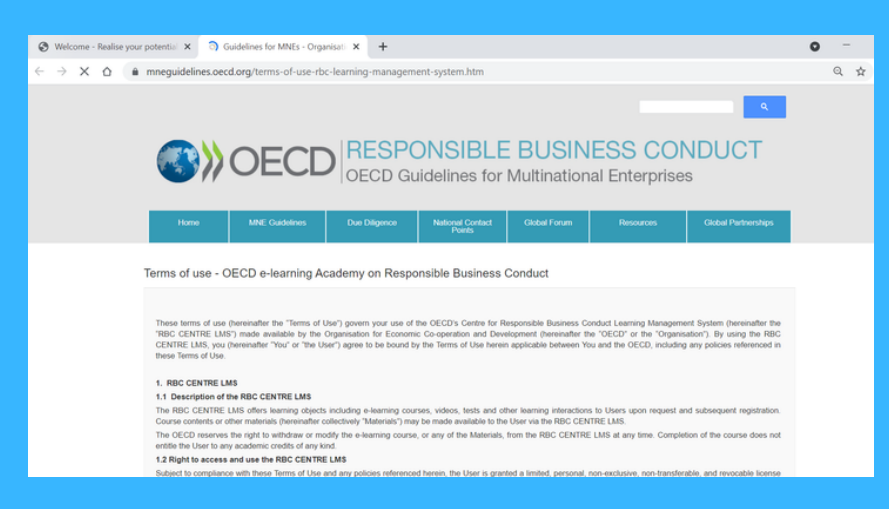

## 利用規約のウィンドウを閉じるだけで、eラー ニングのホームページに戻ることができま す。

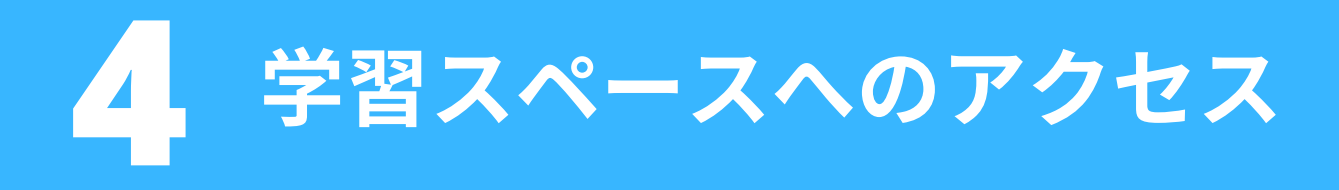

### **OW OECD**

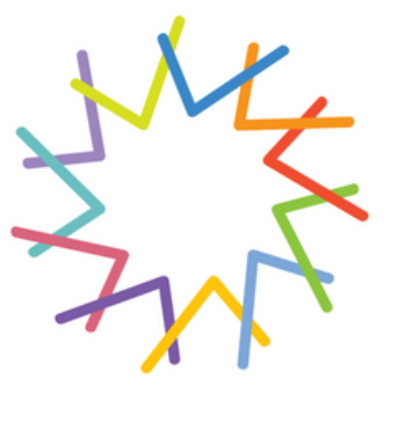

**My Learning Space** 

To boost capacity-building for business and<br>interested stakeholders, the OECD Centre for<br>Responsible Business Conduct is launching the<br>OECD E-learning Academy on Responsible<br>Business Conduct.

Ξ

The OECD e-learning Academy on Responsible<br>Business Conduct provides learners with a unique<br>opportunity to advance their knowledge on<br>responsible business conduct (RBC) and OECD<br>risk-based due diligence.

This initiative is funded by the European Union.

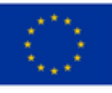

「マイ学習スペース(My Learning Space)」を クリックして、スタートします。

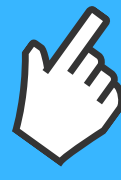

## **5** コースの選択 学習スペースに表示されている選択肢の中から コースを選択します。

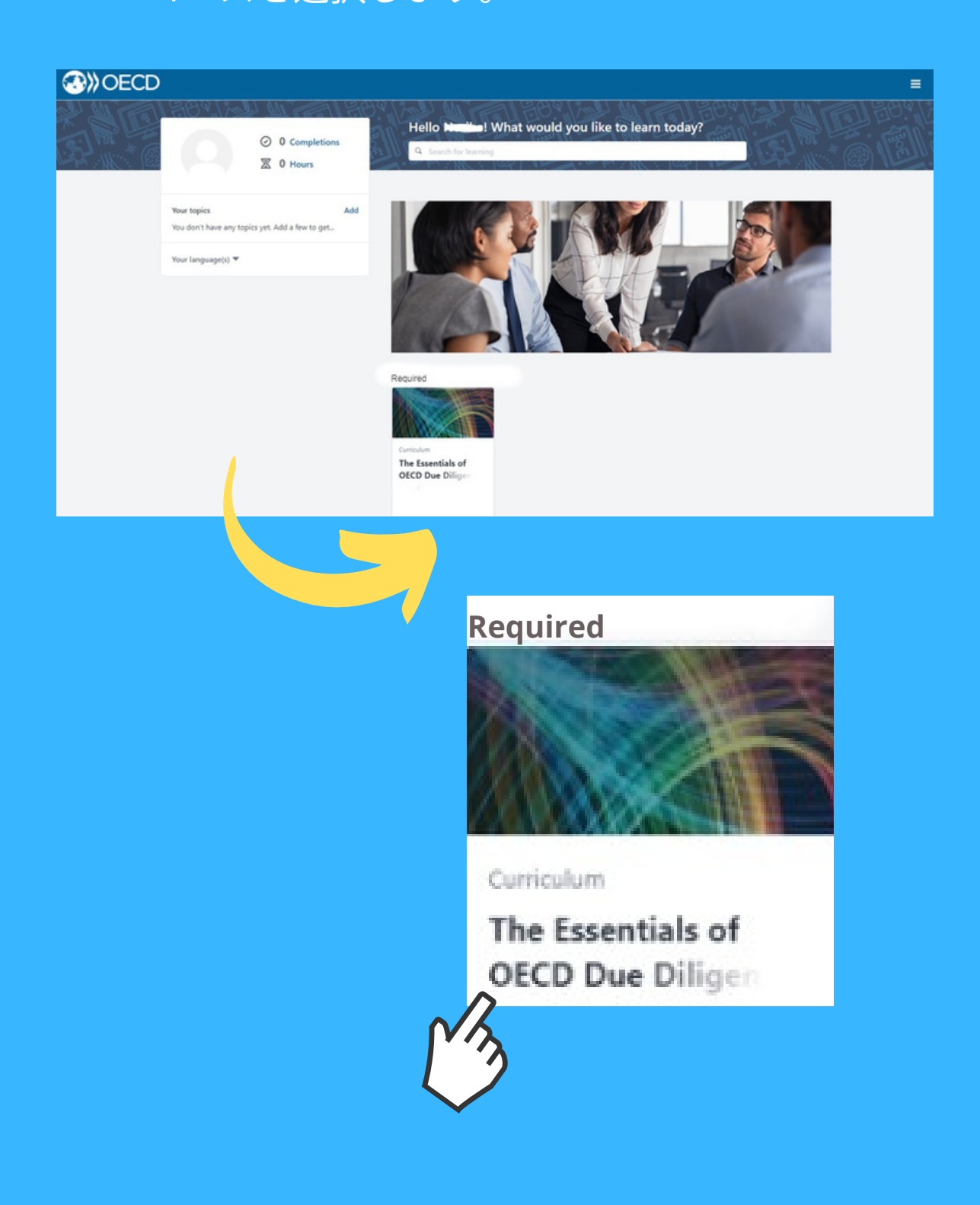

# 学習の開始

#### **OWOECD**

#### CURRICULUM

#### The Essentials of OECD Due Diligence for **Responsible Business Conduct**

Last updated 03/08/2021 Duration 2 hours, 30 minutes

#### Details

The OECD recommendations on risk-based due diligence for responsible business conduct (RBC) help companies identify, prevent and address risks to people, the environment and society in their supply chains and business relationships. The value of due diligence for RBC is widely acknowledged, but it remains challenging for many companies to implement. This course aims to help companies meet international expectations on responsible business and demonstrate how due diligence contributes to the Sustainable Development Goals.

This introductory course can help business learners deepen knowledge of international expectations on RBC, understand the basic elements of the OECD due diligence approach and how they can operationalize this framework in global supply chains.

You will learn:

- . International expectations on RBC and why business should care
- . Characteristics of the OECD due diligence approach including how it can be tailored to a company's circumstances
- . Key element of the OECD risk-based due diligence including recommendations to prioritise risks and engage with stakeholders for effective due diligence

The Essentials of OECD Due Diligence for RBC is a self-paced course. This course includes short quizzes to assess your newly acquired knowledge. After successful completion of the course, learners

## 「カリキュラムを開く(Open curriculum)」をク リックして、コースを開始します。

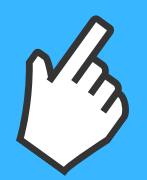

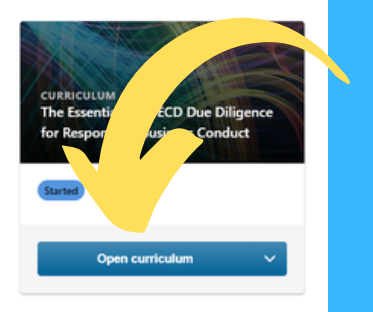

# **7**

ナビゲート

「ナビゲーションパネル」から、ウェブサイト の様々な機能にアクセスすることができます。 パネルにアクセスするには、画⾯の右上にある 3本線をクリックしてください。

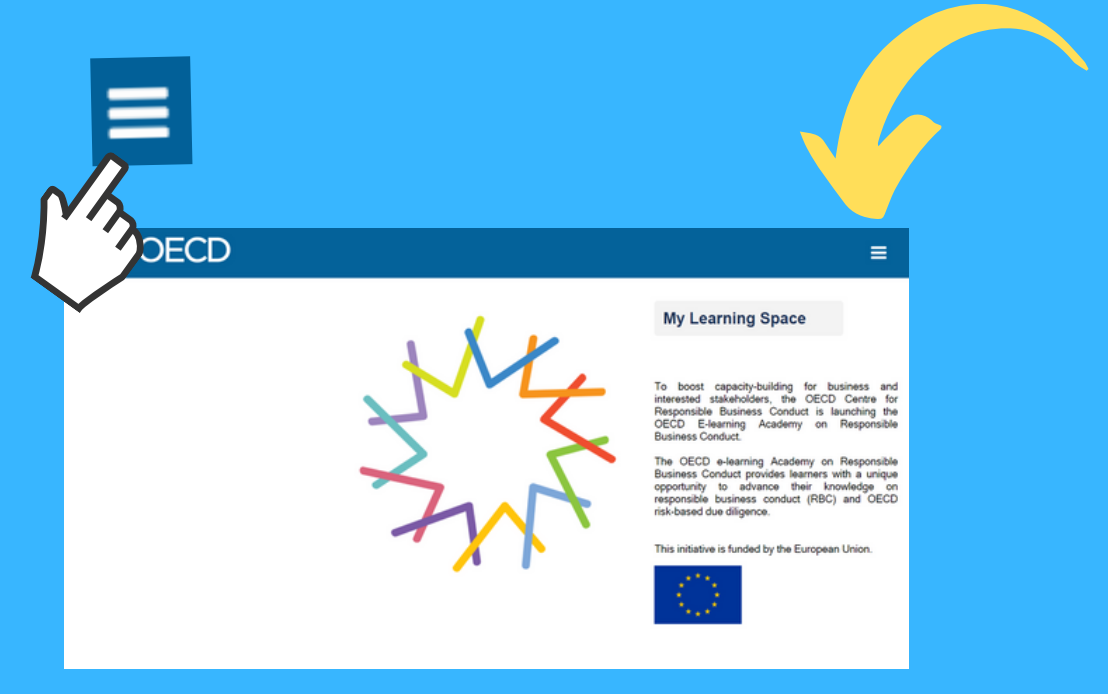

ナビゲーションパネルには、「ホーム(Home)」 と「学習(Learn)」という2つのカテゴリーがあり ます。テクニカルサポートにアクセスするには 「ホーム」カテゴリーを、トレーニング記録を表 示するには「学習」カテゴリーを使用します。

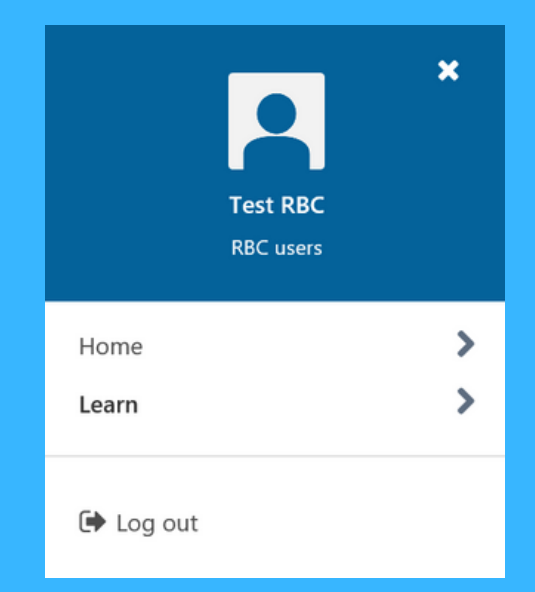

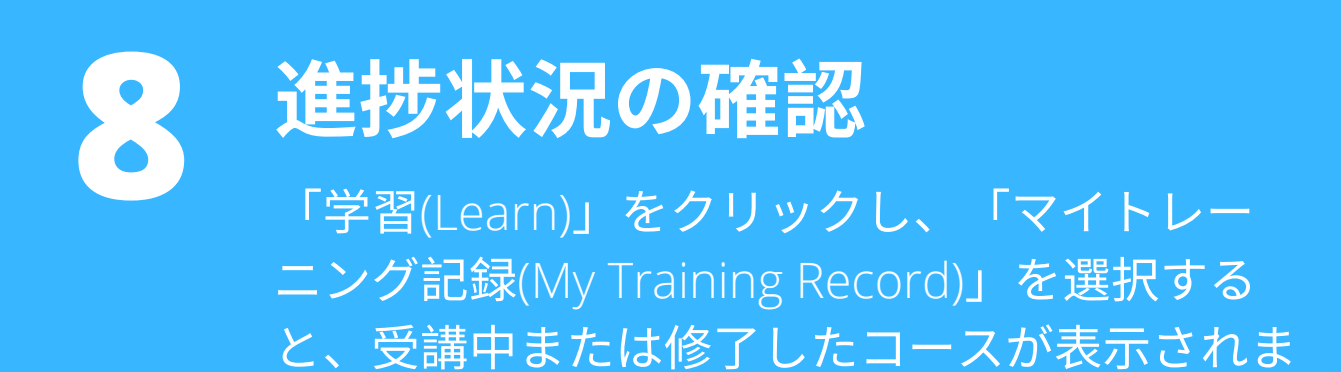

す。x **Test RBC RBC** users Home  $\checkmark$ Learn

My Learning Space

My Training Record

 $\blacktriangleright$  Log out

## **9** 修了証の表示と修了済みコー スの再受講

修了証や修了済みコースを表示するには、「マイトレー ニング記録(My Training Record)」を開きます。ドロップ ダウンメニューの「アクティブ(Active)」をクリックし、 「修了済み(Completed)」を選択します。

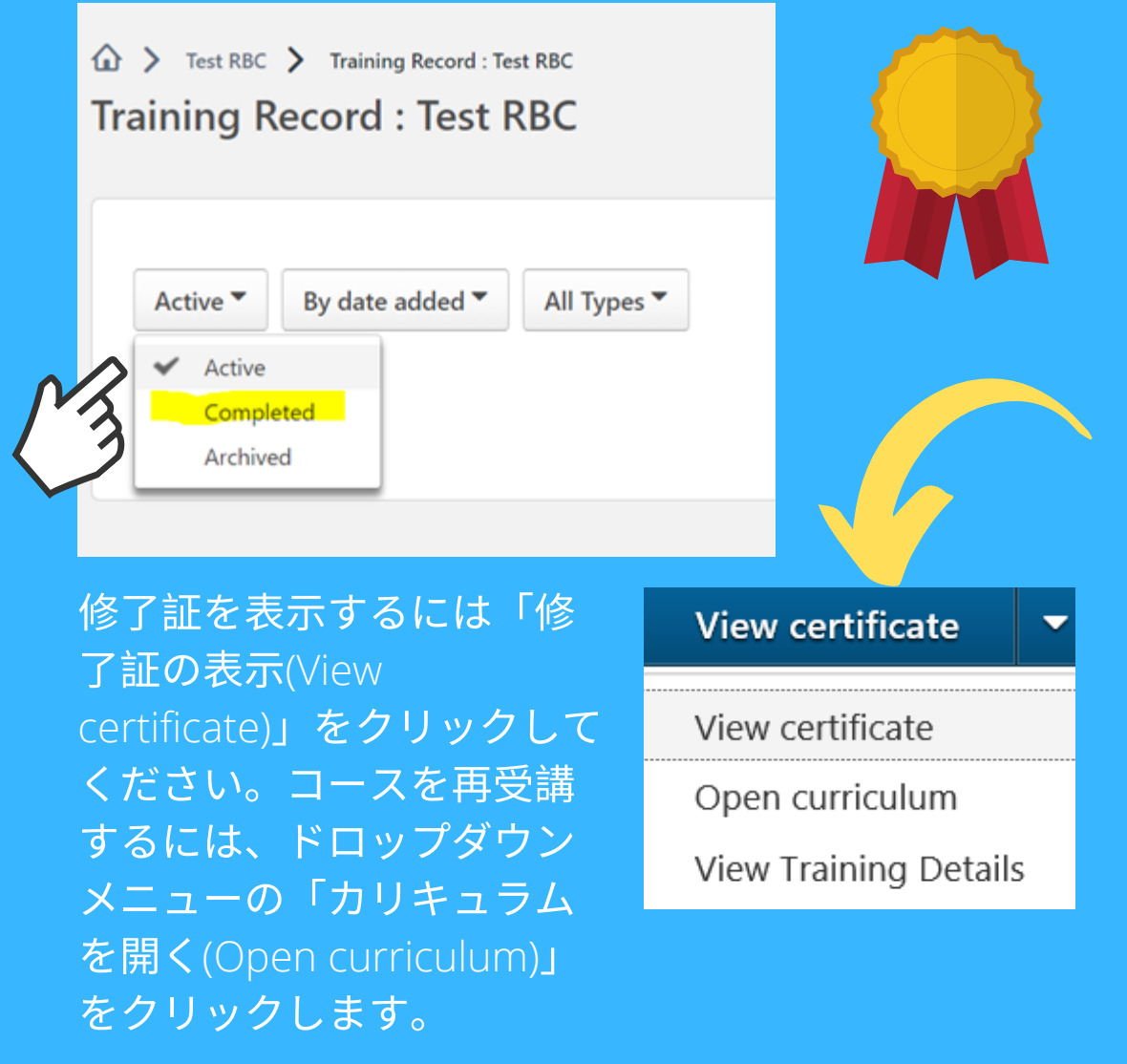

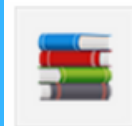

The Essentials of OECD Due Diligence for Responsible Business Conduct Completed: 03/08/2021 Status: Completed

## **10** ログアウト 学習が完了したら、ナビゲーションパネルを開 き、「ログアウト(Log out)」を選択します。

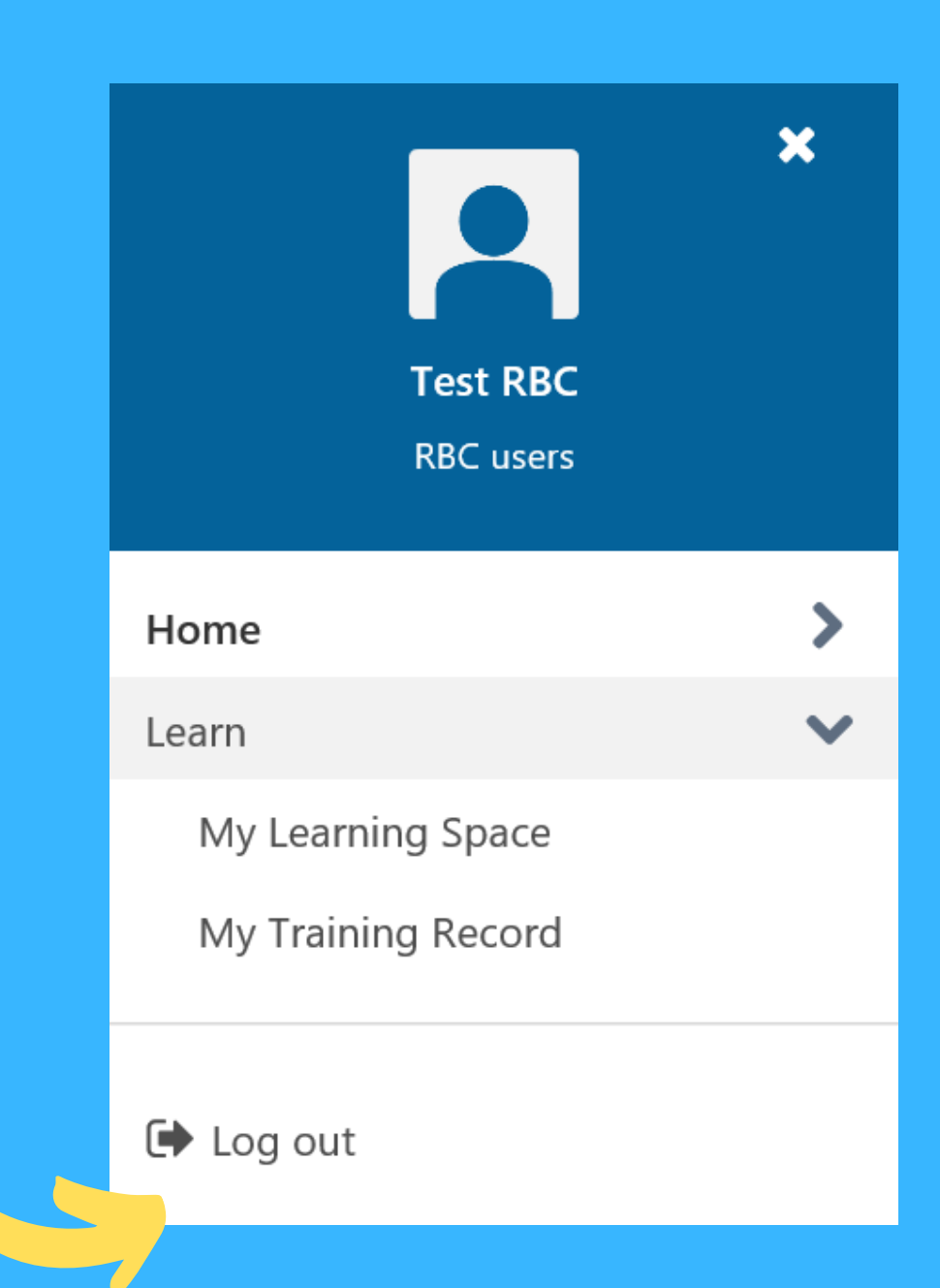

## お問い合わせ

ご不明な点がございましたら、 **RBC@oecd.org**までお問い合わせください。